# **Как зарегистрироваться для использования ресурсов издательства Эльзевир и реферативной базы SCOPUS вне университетской сети?**

### **Пожалуйста, выполняйте данные действия в строго приведенной последовательности.**

**Внимание: при регистрации на Эльзевир не используйте адреса на почтовых доменах @mail.ru, @bk.ru. Письма от Эльзевир не придут, и Вы не сможете закончить процесс регистрации. Рекомендуются почтовые домены: @herzen.spb.ru, @rambler.ru, @yandex.ru, @gmail.com, @hotmail.ru, @hotmail.com, @gmail.com, @yahoo.com, @rol.ru. На адреса, зарегистрированные на этих почтовых доменах, точно приходят письма от издательства Эльзевир.** 

# **1. Войдите с любого компьютера с доступом в Интернет (возможно, и вне университетской сети) по адресу: http://www.sciencedirect.com**

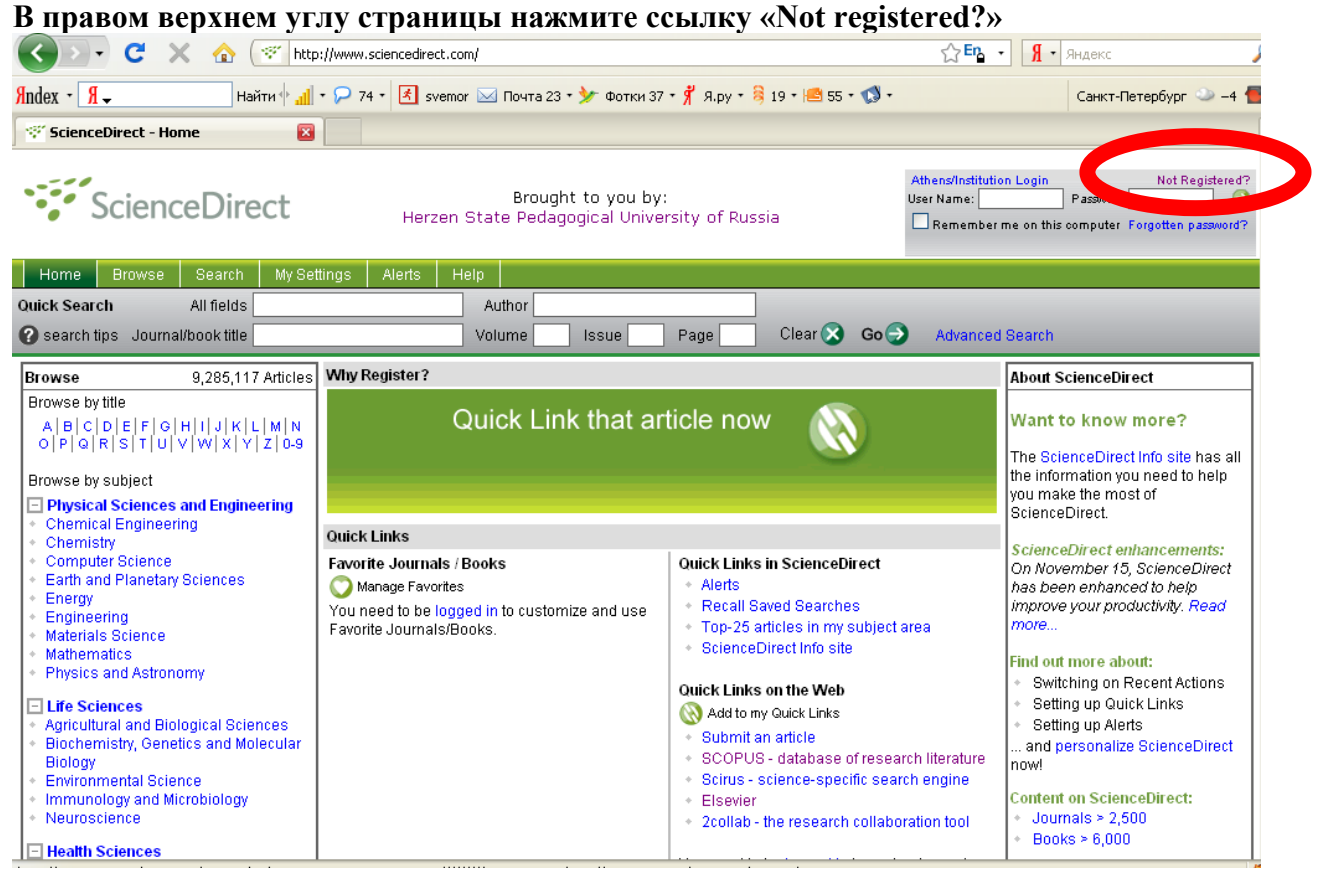

**2. На открывшейся странице заполните необходимые поля так, как показано на скриншоте ниже. Имя-фамилия транслитерацией. Именно из имени и фамилии будет сложен ваш логин для последующего входа в базы.** 

#### **Registration**

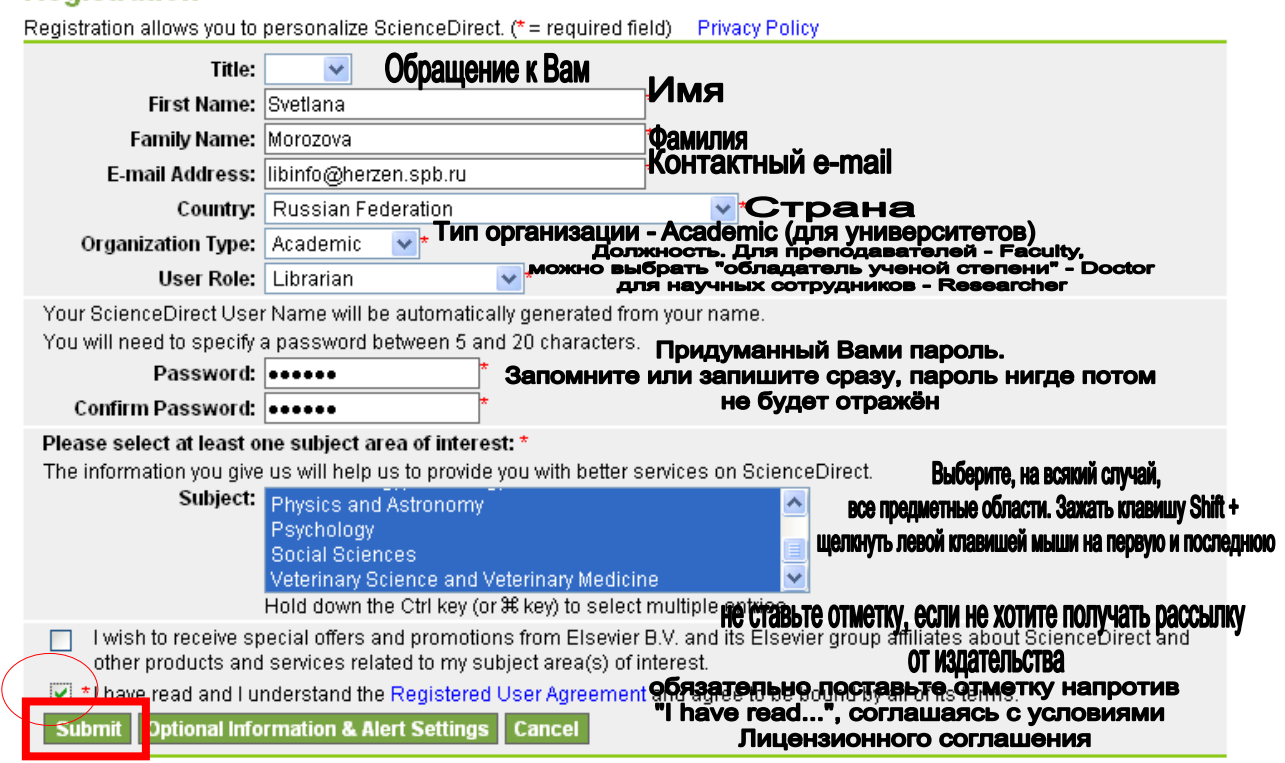

#### **Нажмите Submit**

**3. На следующей странице Вы увидите подтверждение Вашей регистрации, получившееся имя для входа и, нажав Login Now, Вы можете сразу войти в базу с Вашим именем и паролем**

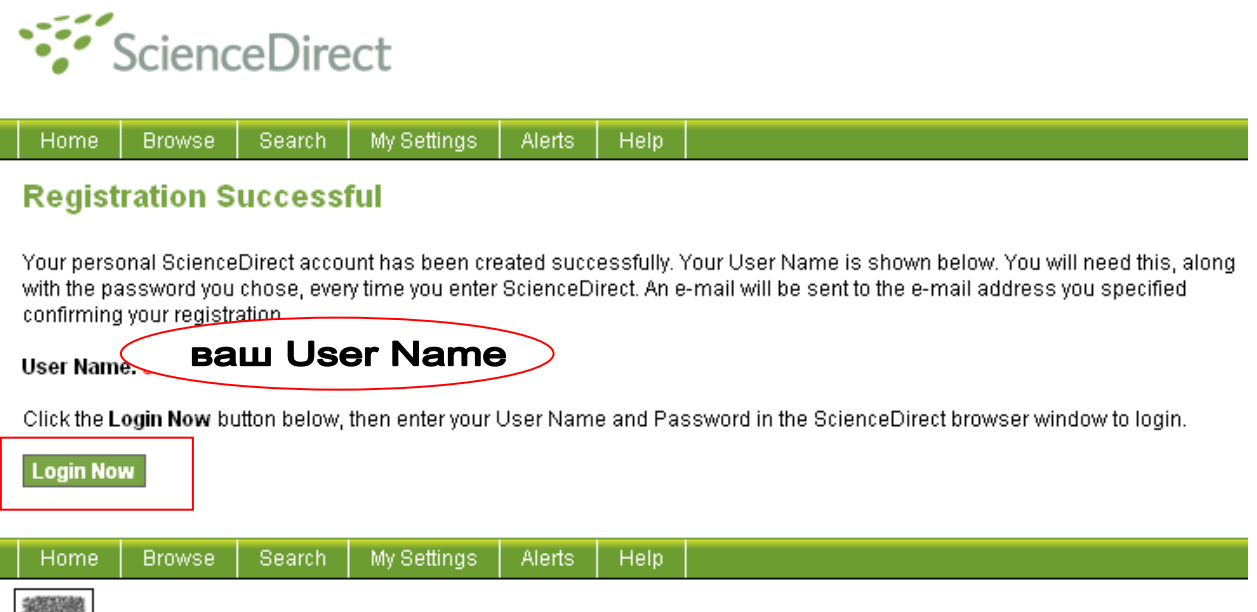

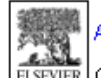

About ScienceDirect | Contact Us | Information for Advertisers | Terms & Conditions | Privacy Policy

About ScienceDirect | Contact Us | Information for Advertisers | Terms & Conditions | Privacy Policy<br>ELSEVIER Copyright © 2008 Elsevier B.V. All rights reserved. ScienceDirect® is a registered trademark of Elsevier B.V.

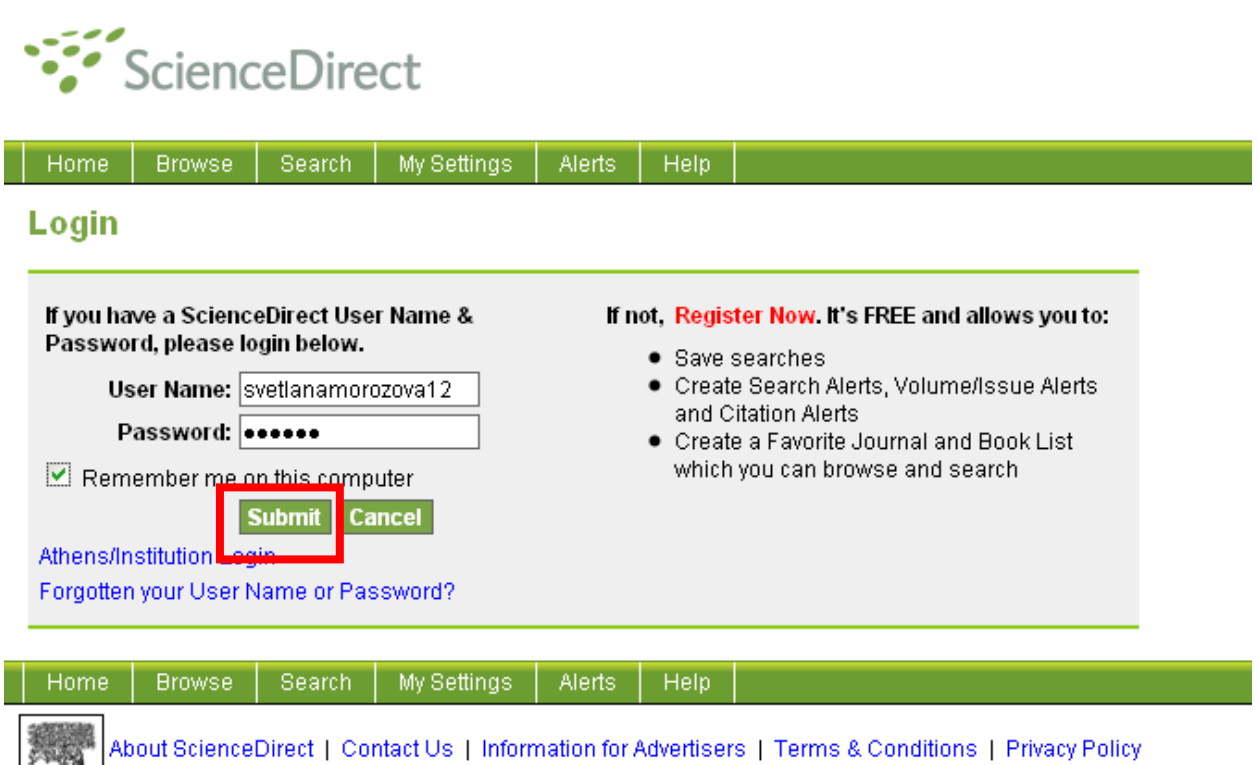

Copyright © 2008 Elsevier B.V. All rights reserved. ScienceDirect® is a registered trademark of Elsevier B.V.

**4. После этого Вы получите на указанный почтовый адрес письмо. В тексте письма еще раз подтверждается Ваша регистрация и уточняются Ваши возможности в связи с этим. Зарегистрированные имя и пароль дают Вам возможность сохранять историю поисков, создавать папки, но еще не дают возможности работать с ресурсом вне университетской сети (см.следующие пункты). Внимание: получение этого письма не обязательно для наших с Вами целей, но если оно не пришло, то, возможно, на указанный Вами почтовый адрес не будут приходить письма от Эльзевира, поэтому данный адрес не следует использовать при выполнении последующих действий.**

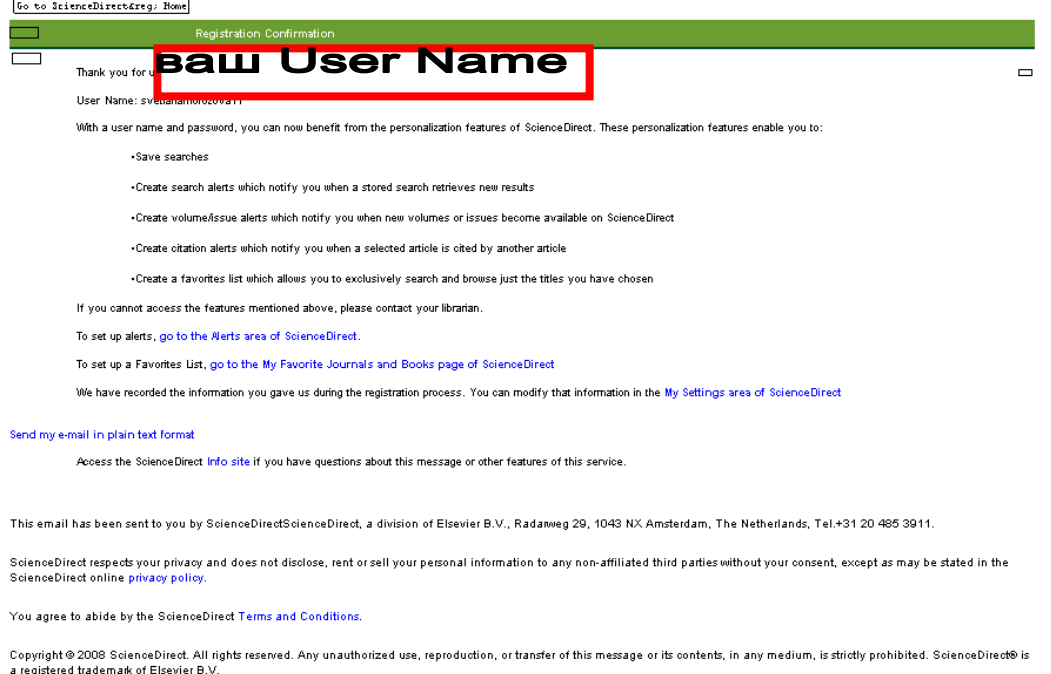

**5. После вышеприведенных действий пришлите письмо с запросом получения пароля для вашего подразделения с возможностью работать вне территории университетской сети на адрес: libinfo@herzen.spb.ru с указанием ФИО, должности и e-mail. На этот e-mail придут данные для произведения последующих действий. Например:** 

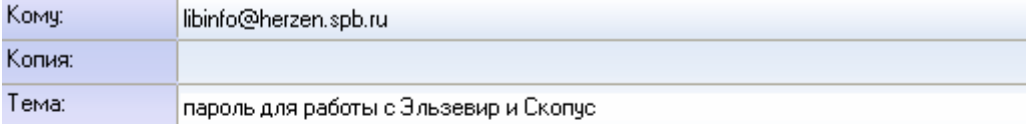

Побрый пень!

Просим предоставить нашей кафедре (факультету, отделу, институту и т.п.) пароль для работы с Эльзевир и Скопус вне университетской сети. Пароль необходимо зарегистрировать на нижеприведенное имя:

ФИО: Морозова Светлана Александровна Должность: зав. отделом библиотеки E-mail: morozova@herzen.spb.ru

**6. После того, как присланные данные будут зарегистрированы в административном профиле издательства, Вы получите следующее письмо:** 

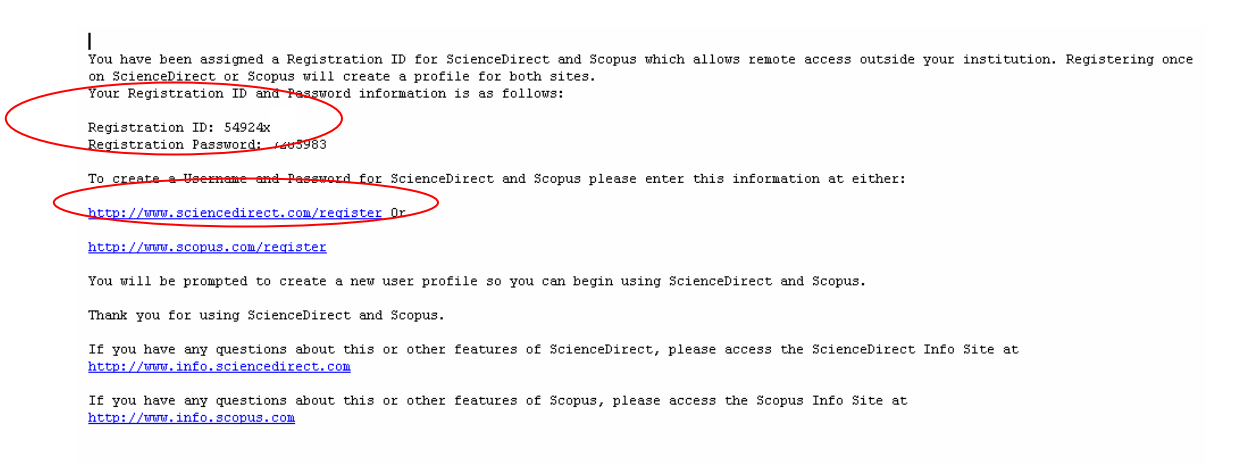

**7. Пройдите по первой указанной в письме ссылке** http://www.sciencedirect.com/register **и в открывшемся окне введите присланные в письме Registration ID и Registration Password в соответствующие поля, нажмите Continue**

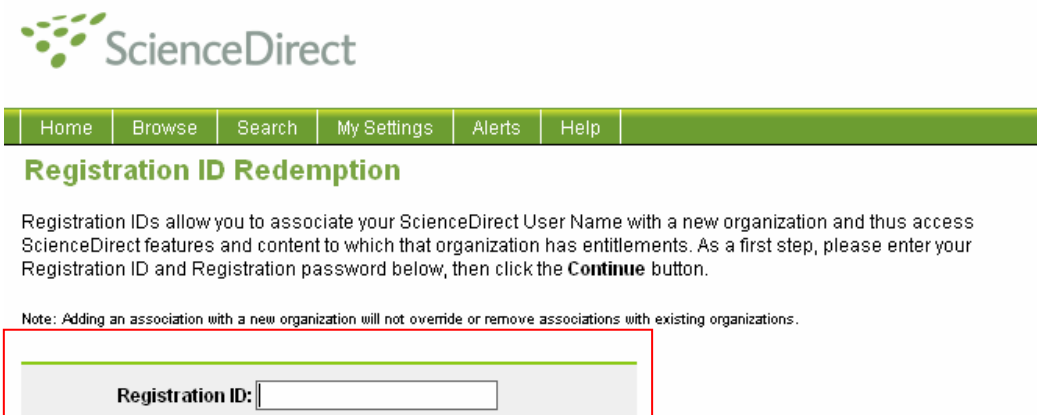

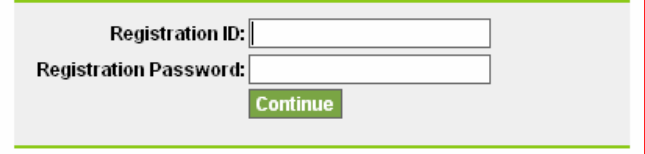

**8. В следующем окне введите получившиеся в пп.2-4 User Name и Password, чтобы ассоциировать эти данные с подпиской университета.** 

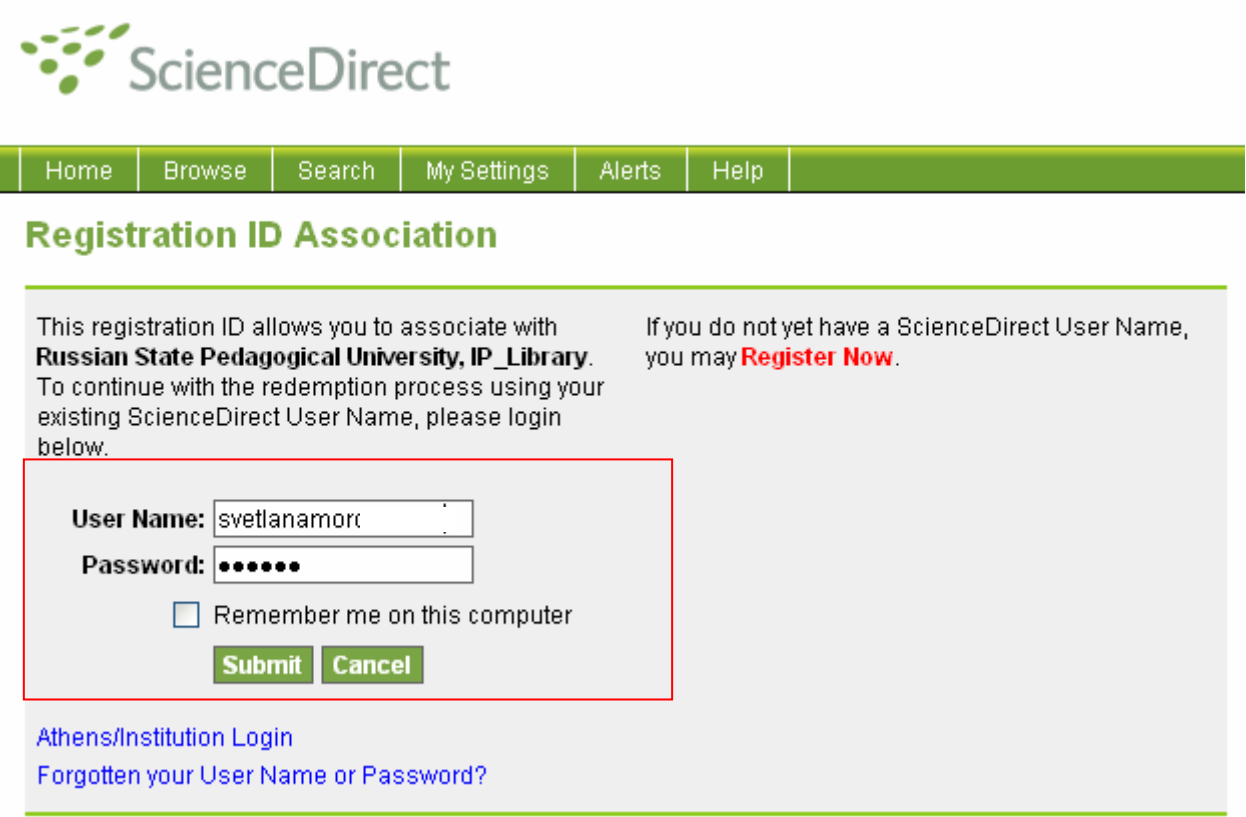

**9. Теперь Вы можете предложить данные User Name и Password своим коллегам для работы с журналами и книгами издательства Эльзевир и наукометрической базой Скопус вне территории университетской сети. По просьбе издательства, не передавайте пароли студентам с целью избежания использования, нарушающего условия Лицензионного соглашения. Студенты могут работать с данными ресурсами в Медиа-зале фундаментальной библиотеки или в компьютерных залах ваших подразделений.** 

**Какие действия нарушают Лицензионное соглашение:** 

**1. Тиражирование цифровых копий ресурсов, почерпнутых Вами в базе данных среди других пользователей, опубликование их онлайн на сторонних сайтах.** 

**2. Потоковое скачивание с помощью специальных программ. Возможно только одиночное копирование статей при нажатии Вами лично на кнопку «Сохранить».** 

**3. Сохранение в течение ОДНОЙ сессии подряд всех статей из одного выпуска журнала. Вы можете сохранить все статьи из одного журнала, но эпизодически, в разные сессии.** 

**Дополнительная информация: libinfo@herzen.spb.ru**